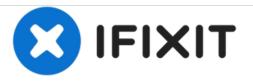

## How To Access the User Library Folder on OS X

This guide demonstrates two ways to access the Library folder that was hidden by default on OS X 10.7.

Written By: Jake

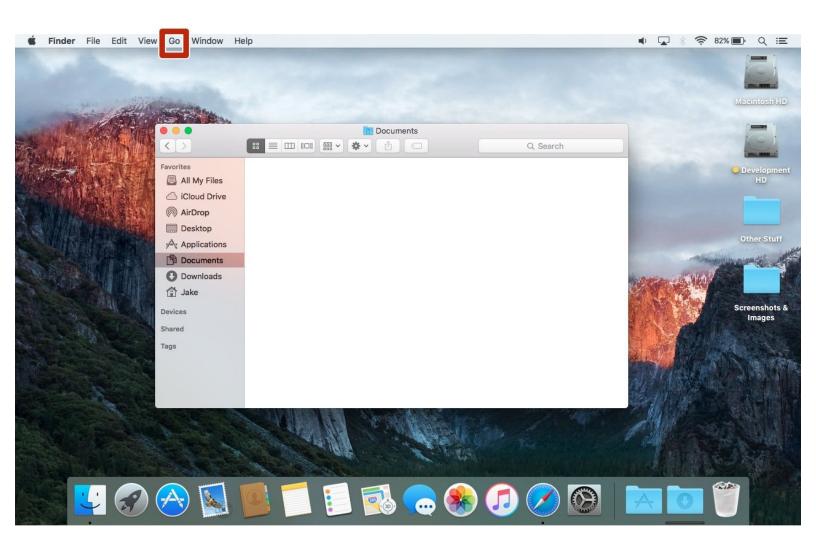

This document was generated on 2021-01-14 11:21:27 AM (MST).

## Step 1 — Method 1: View Through 'Go' Menu

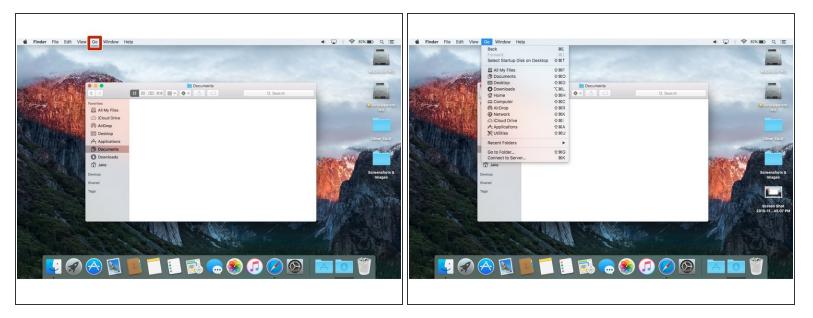

- In the first method, we'll be using a hidden option in the Finder's 'Go' menu.
- To start, open a new Finder window click the 'Go' menu.
- While holding the option key, click the option 'Library'.
- (i) While the library folder is not present in this screenshot, it will appear above the 'Computer' item.

To reassemble your device, follow these instructions in reverse order.

This document was generated on 2021-01-14 11:21:27 AM (MST).